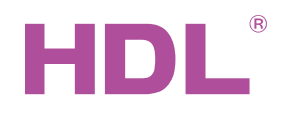

# Datasheet

# **Parameters**

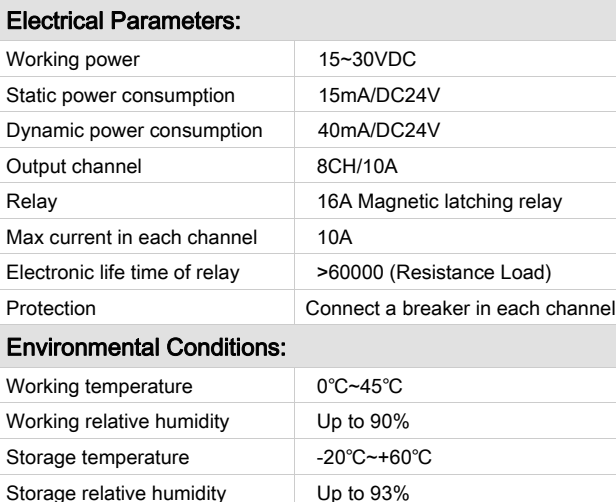

#### Approved

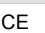

RoHS

#### Product Information:

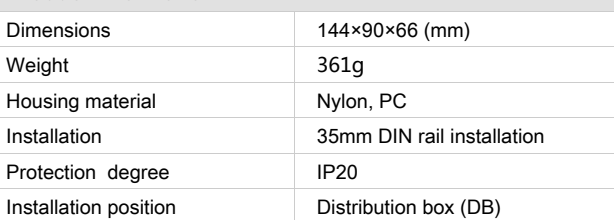

#### Installation Steps

- 35mm DIN rail Installation, inside DB box.
- Mark up for each output connection cable.
- Connect the load and HDL Buspro cable.
- Check if there is any short circuit in output connection cable.
- Check the HDL Buspro connection, avoid any mistakes.
- Isolate the high power and low power.
- Tighten the screw again for all of terminal
- Recommended load type and power

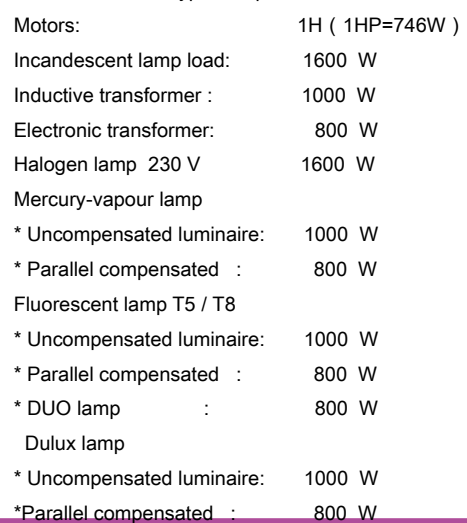

## **Overview**

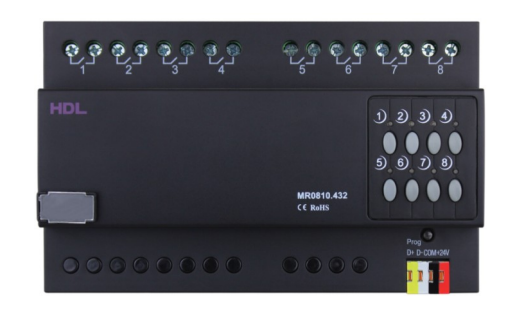

HDL-MR0810.432 Intelligent Relay Module, has 16A launching relay inside, Zero power consumption and high reliability. The relay's communication interface is HDL Buspro Pro , which is based on RS485 protocol.

# Functions

- 8-channel Relay output unit.
- Scene controller function available.
- Up to 8 separate areas.
- Each area has 16 scenes with maximum running time of 60 minutes.
- Each channel has light protection delay (0-60 minutes).
- Each channel has batch turn-on delay(0-25 seconds).
- Each channel has manual control for relay unit.
- You can select specified scene or scene before power off when the device restarts
- Supports easy programming and HDL Buspro online upgrading.
- Communication: HDL Buspro.

## Important Notes

- Buspro cable HDL Buspro/KNX cable, 0.8mm singlecore copper cable.
- Buspro Connection Series connection (hand by hand)
- Output Channel The following list is the recommended load for output channel. To protect the relay, please connect a 10A breaker for each channel.

## HDL Buspro Cable Guide

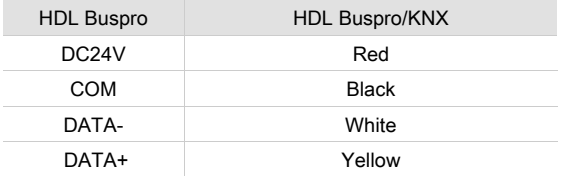

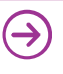

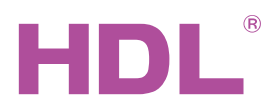

# Dimensions and Wiring

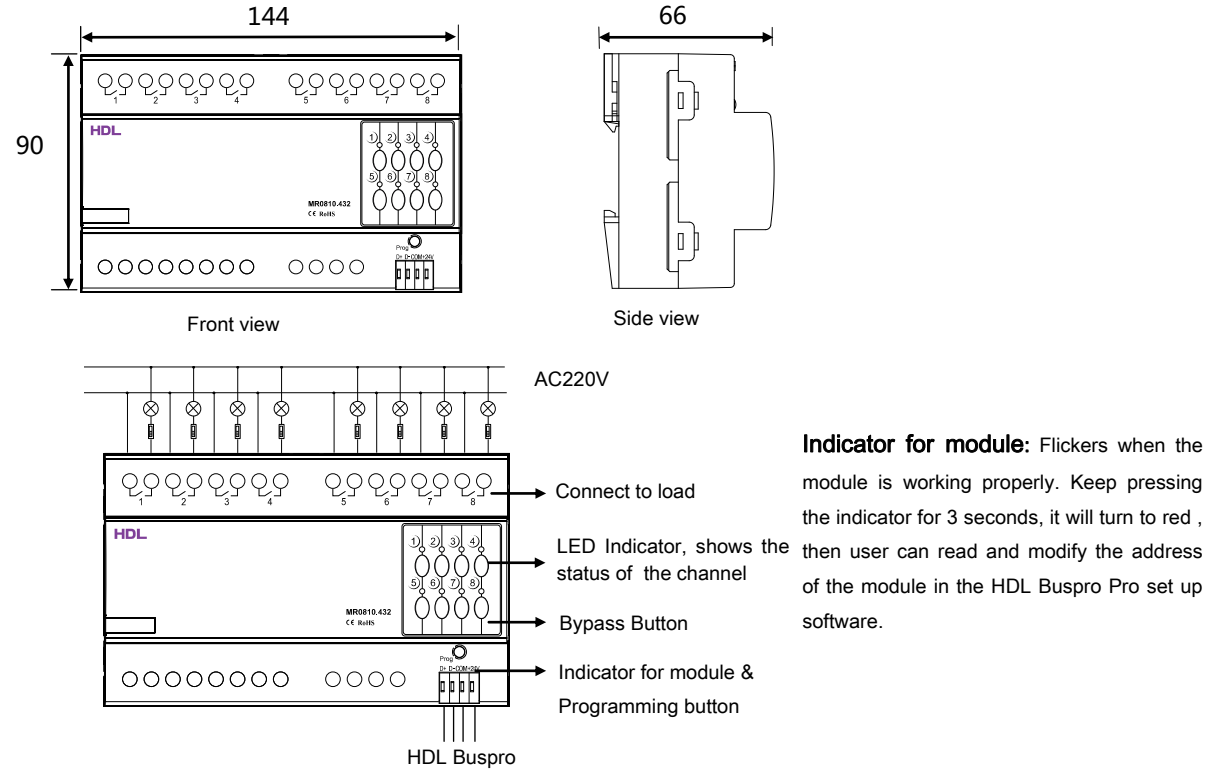

#### Steps for easy programming mode:

- 1. Pressing the programming button for about 10s, all output channel will be turned off automatically, indicator will flicker fast, enter easy programming mode.
- 2. Now the panel shows "programming", then press Button 9, 10 of DLP switch together, the panel will display "external programming".
- 3. Keep pressing the indicator for 2s, change the load, short press the indicator will change the load's status.

 Note: The programming channel is from channel 1 to channel 8, and then it will go back to the channel 1. If you want to set multiple channels, the panel must be set to "Combination mode".

- 4. Choose a button which is used to control the channel. Keep pressing the button, it will cover the original targets, short press the button, it will add the relay loads.
- 5. Keep pressing the Indicator for 10 seconds to finish the programming.

This function is to be used in conjunction with the new generation of DLP.

# Safety Precautions

- The screw down torque should not exceed 0.4Nm.
- Connect a breaker or fuse with each channel.
- Current in each channel is less than 10A.
- Ensure good ventilation.
- Ensure that the Buspro interface is correctly connected to the module.
- Do not connect the module to AC power.
- Do not let the module come into contact with hazardous liquids or corrosive gases.

#### Package content

- Datasheet ×1
- 10A Relay Module (HDL-MR0810.432) ×1

**Professional Home and Building Automation**<br>www.hdlautomation.com(160531) support@hdlchina.com.cn 2/ 2

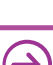